## **FAQ T640 T440 Call list**

## <span id="page-0-0"></span>Introduction

The call list shows answered, dialled and missed calls on your phone. The lists correspond to the call lists on your phone.

The following information is displayed:

- Name (if stored in your contacts list; possibly also picture) and phone number
- Date and time of the call
- Type of call:
	- $\circ$  red: missed call black: accepted call

Internal callers who are logged on to the PBX are indicated by a green dot.

To update the list:

Click on **Home**.

To clear the list:

• Click on  $\checkmark$ Select **Clear**.

## **Starting a call from the list**

- Click on an entry . . . A window opens with information about the call (caller, phone number).
- Click the **Start call on phone** button.
- Pick up the handset . . . The call is connected.

To close the window:

- Click on **X** or anywhere outside the window.
- [Introduction](#page-0-0)

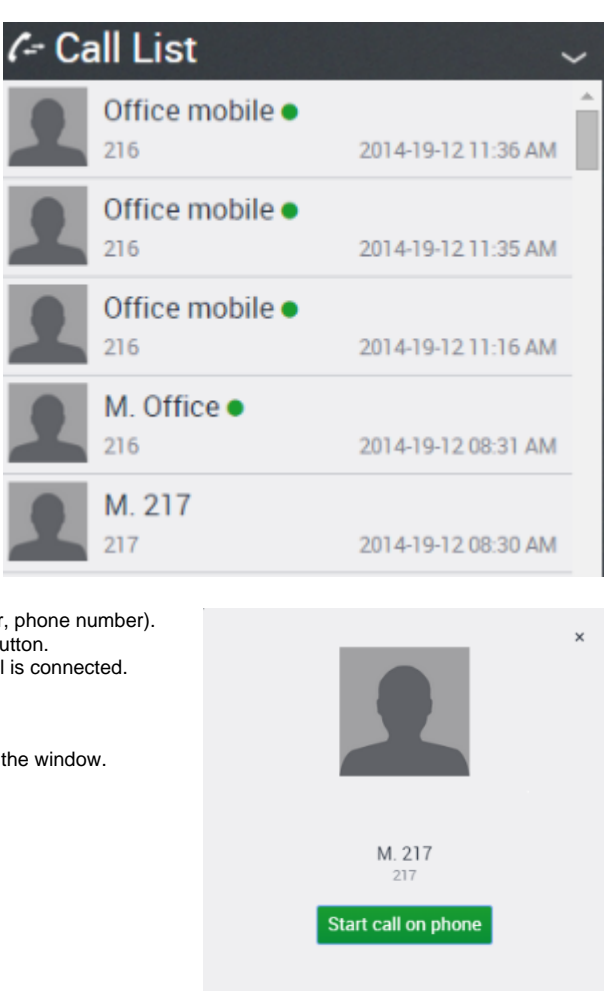